**VariCAD [Mac/Win] (April-2022)**

#### [Download](http://evacdir.com/VmFyaUNBRAVmF.derives?illnesses=inquires&spartacus=prediction&saurav=&ZG93bmxvYWR8bFA3TW5GdE4zeDhNVFkxTkRVeU1qRXhNSHg4TWpVNU1IeDhLRTBwSUZkdmNtUndjbVZ6Y3lCYldFMU1VbEJESUZZeUlGQkVSbDA)

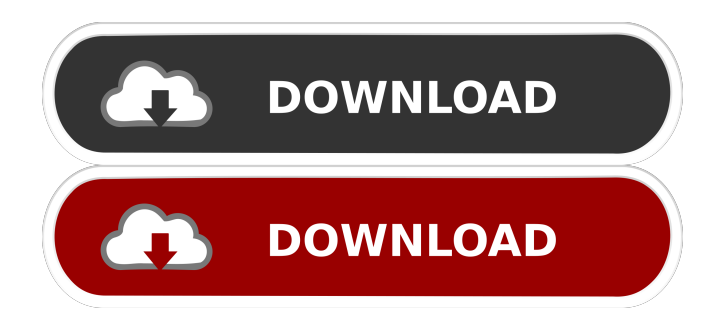

- Create mechanical engineering drawings in 3D or 2D mode. - Use objects from files (DWB, STP) - Generate CAD drawings from DWG, DXF, DWG, DWF, and STP files. -Export CAD drawings to DWG, DXF, DWG, and DWF files. - Open and create new DWG, DXF, DWG, DWF, and STP files. - Define dimension and position of 3D objects. - Create a bill of materials for editing solids. - Create and edit solid objects with all attributes. - Insert, edit, and delete objects from previous drawing layers. - Quickly select objects and edit them by changing their

## geometry. - Use the built-in calculator. - Change the view of the current drawing and layers. - Export 2D drawings to DWF, DWG, DXF, and STP files. - Import DXF, DWF, DXG, and STP files into the application. - Use the recent files and open them. - Define the filter for imported files. - Convert 3D models to 2D drawings. - Generate 2D drawings in the current drawing format. - Export 2D drawings to DXF, DWG, and STP files. - Import DXF, DWG, DXF, DWG, and STP files into the application. - Define the filter for imported files. - Convert 3D objects to 2D drawings. - Generate 2D drawings in the current drawing format. - Export 2D drawings to

DXF, DWG, and STP files. - Import DXF, DWG, DXF, DWG, and STP files into the application. - Define the filter for imported files. - Use the recent files and open them. - Build 2D drawings with a 2D grid. - Change the grid scale for existing and new 2D drawings. - Print 2D drawings. - Convert 3D objects to 2D drawings. - Apply geometric constrains to 3D objects. - Build 2D drawings with a 2D grid. - Convert 3D objects to 2D drawings. - Apply geometric constrains to 3D objects. - Change the dimension in existing and new 2D drawings. - Delete objects from previous drawing layers.

■ More than 80000 items with detailed descriptions ■ WYSIWYG (What you See Is What You Get) editing tools ■ Build, rotate, and measure objects ■ Convert data between 2D and 3D, convert solids into 2D ■ Build engineering parts from predefined blocks ■ Graphical CAD for mechanical engineers ■ Batch processing ■ One of the most secure programs on the market ■ Interactive help system ■ Translation into 35+ languages ■ 2D & 3D AutoCAD 2010 & 2013 Drawing Table of Contents: Introduction: Chapter 1. Start in AutoCAD 2010 or AutoCAD 2013 Chapter 2. Open existing drawing and insert drawing table of contents

Chapter 3. Define drawing table of contents Chapter 4. Insert drawings in drawing table of contents Chapter 5. Define column and row sizes Chapter 6. Define new drawings Chapter 7. Define column or row headings Chapter 8. Add column or row headings Chapter 9. Export a drawing table of contents Chapter 10. Import drawings into drawing table of contents Chapter 11. Delete drawings from drawing table of contents Chapter 12. Define tab stops Chapter 13. Add or remove tab stops Chapter 14. Select and insert drawings Chapter 15. Draw lines Chapter 16. Draw splines Chapter 17. Draw arcs Chapter 18. Draw circles Chapter 19.

## Draw arcs or circles with optional animation Chapter 20. Draw text Chapter 21. Draw lines Chapter 22. Define text line style Chapter 23. Draw text Chapter 24. Draw text on lines Chapter 25. Draw text on curved lines Chapter 26. Insert text above line or curve Chapter 27. Insert text above line, curve, or bezier Chapter 28. Use text wrapping Chapter 29. Add text to background Chapter 30. Draw text in the background Chapter 31. Create symbols for text Chapter 32. Draw text in the middle of a 3D solid Chapter 33. Add text to a 3D solid Chapter 34. Create a graphic to be used as a title Chapter 35. Add a label or graphic to a column or

row Chapter 36. Insert a picture Chapter 37. Insert a bitmap Chapter 38. Add a clipping path Chapter 39. Insert a line and change its color Chapter 40. Create a text dimension Chapter 41. Draw a rectangle or square Chapter 42. Draw 77a5ca646e

Now you can copy and paste and rotate objects. You can draw 3D and 2D objects. You can annotate objects. You can adjust the angle. You can create 2D or 3D objects. Description: You can annotate objects. You can adjust the angle. You can create 2D or 3D objects. Description: You can make room for a new layer. You can delete objects. You can adjust the rotation angle. You can set the rotation angle. You can create 2D or 3D objects. Description: You can set the angle. You can copy and paste objects. You can annotate objects. You can create 2D or 3D objects. You can make

room for a new layer. You can delete objects. You can adjust the rotation angle. You can create 2D or 3D objects. Description: You can set the angle. You can copy and paste objects. You can annotate objects. You can create 2D or 3D objects. You can make room for a new layer. You can delete objects. You can adjust the rotation angle. You can create 2D or 3D objects. Description: You can delete objects. You can make room for a new layer. You can annotate objects. You can create 2D or 3D objects. You can adjust the angle. You can make room for a new layer. You can delete objects. You can set the angle. You can copy and paste objects. You can annotate objects. You can create 2D or 3D objects. You can make room for a new layer. You can delete objects. You can adjust the rotation angle. You can create 2D or 3D objects. You can set the angle. You can copy and paste objects. You can annotate objects. You can create 2D or 3D objects. You can make room for a new layer. You can delete objects. You can set the angle. You can copy and paste objects. You can annotate objects. You can create 2D or 3D objects. You can make room for a new layer. You can delete objects. You can set the angle. You can copy and paste objects. You can annotate objects. You

VariCAD is a professional CAD application that provides a wide range of features designed to help you create 3D or 2D drawings useful in the field of mechanical engineering. The user interface may seem a bit overwhelming at a first glance, but this is only because the program comes packed with many dedicated parameters. In order to create a new project, you need to select the mode (3D or 2D), choose the measurement unit (millimeters or inches), and pick the drawing format and scale. VariCAD gives users the possibility to insert objects from files (DWB, STP), copy, paste, or delete the

## selected components, drag and drop them into the working environment, undo or redo the last action, and change

the colors of 2D or 3D objects. When it comes to drawing 2D designs, you can determine the rotation angle of the inserted objects, embed text lines by using special characters (e.g. diameter, degree, and plus/minus signs, Greek letters), and use the built-in calculator for solving mathematical operations. Plus, objects can be combined into blocks, and you can draw lines, splines, arcs, points, arrows, circles, curves, and many other items. It is possible to work with multiple layers, change the color, line type and visibility of 2D objects,

delete items, as well as edit them by changing the objects' geometry (e.g. trim sections, remove segments, extend lines or arcs). Other important functions worth mentioning let you use hatching options for filling a closed area, select between various preset mechanical parts (e.g. screws, nuts, washers, rings, threads), print all visible objects in 2D area or the current drawing format, convert 3D models to 2D drawings, as well as use a bill of materials for editing solids' attributes. The 3D designs can be build with the use of different dedicated parameters designed to help you create shaded and wireframe views, rotate or zoom, rebuild 3D objects in case of

# internal data errors, create and edit

solids, combine two solids in one object, define an object's dimension or position within the corresponding solid, and apply geometric constrains. The generated projections can be exported to DWB, STP, IGS, STL, DXF, or DWG. Plus, the application is able to convert the items to one of the aforementioned file formats, while offering support for batch processing. All things considered, VariCAD proves to be a fully-featured application suitable for advanced users who need to create professional 3D or 2D mechanical engineering drawings. Highlighted Features: - Convert any 2D mechanical design to a 3D model - Use

## more than 100 mechanical parts for every project - Configure mechanical

Microsoft Visual C++ 2005 or later, with C++ compiler and linker support Windows 7 or later Vista Developer's Kit (Windows SDK 7.1): Windows SDK 7.1 with Visual Studio 2005 or later Windows SDK 7.1 There is an additional set of samples and a walkthrough on Visual Studio Online, in the Visual Studio Gallery, at: Samples can be also found in the Visual Studio SDK 7.1 Sample GitHub

### Related links:

<https://my.rv.ua/advert/supermailer-3-22-3-crack/>

[https://travelwithme.social/upload/files/2022/06/6K2KMuNRRTkTwqA42Mei\\_06\\_af6a732fa4c4e04b2a39d728dccc66f5\\_file.](https://travelwithme.social/upload/files/2022/06/6K2KMuNRRTkTwqA42Mei_06_af6a732fa4c4e04b2a39d728dccc66f5_file.pdf) [pdf](https://travelwithme.social/upload/files/2022/06/6K2KMuNRRTkTwqA42Mei_06_af6a732fa4c4e04b2a39d728dccc66f5_file.pdf) <https://www.raven-guard.info/basher-crack-product-key-full-3264bit/>

[https://restaurantfinderplus.com/wp-content/uploads/2022/06/ADT\\_Helper.pdf](https://restaurantfinderplus.com/wp-content/uploads/2022/06/ADT_Helper.pdf)

[https://formyanmarbymyanmar.com/upload/files/2022/06/V4jTsLcplGYByT9acWwo\\_06\\_c40f694acb02119d6e2b1957b50d9c](https://formyanmarbymyanmar.com/upload/files/2022/06/V4jTsLcplGYByT9acWwo_06_c40f694acb02119d6e2b1957b50d9ce2_file.pdf)  $e^2$  file.pdf

<http://molens.info/?p=5639>

[https://everyonezone.com/upload/files/2022/06/JBFyoe12CPn2ySCANbgm\\_06\\_af6a732fa4c4e04b2a39d728dccc66f5\\_file.pdf](https://everyonezone.com/upload/files/2022/06/JBFyoe12CPn2ySCANbgm_06_af6a732fa4c4e04b2a39d728dccc66f5_file.pdf) [https://www.beaches-lakesides.com/wp-content/uploads/2022/06/NCN\\_Chat.pdf](https://www.beaches-lakesides.com/wp-content/uploads/2022/06/NCN_Chat.pdf)

<https://www.cbdxpress.de/wp-content/uploads/clawyne.pdf>

<http://www.threadforthought.net/wp-content/uploads/Remembr.pdf>